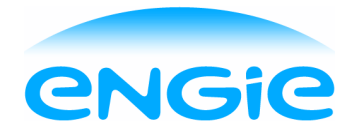

# FAQ EnSights

## **Meetdata**

## **Hoe actueel is de meetdata op het EnSights portaal?**

Er zit een vertraging van 1 tot 2 werkdagen op de verwerking van data vanuit slimme meters en/of electra telemetrie meters. Bij gas telemetrie meters is er een vertraging van 6 werkdagen, dit in verband met de verwerkingstijd van de meetdata bij de netbeheerder.

## **Tot hoe ver kan ik mijn historie inzien?**

U kunt tot maximaal 5 jaar terug meetdata inzien in EnSights, mits ENGIE Energie uw energieleverancier is geweest in die periode. Stel dat u 2 jaar uw electra bij ENGIE heeft afgenomen, en vervolgens 3 jaar bij een andere energieleverancier, dan ziet u in het portaal alleen van de 2 jaar levering bij ENGIE uw verbruiksdata. Zat u met gas de gehele 5 jaar bij een andere leverancier? Dan wordt deze historie niet getoond in het portaal. Alleen de (historische) data van de aansluitingen beleverd door ENGIE Energie wordt getoond in EnSights.

## **Ik zie geen meetdata in EnSights, hoe kan dat?**

Er zit een vertraging van 1 tot 2 werkdagen op de verwerking van data vanuit slimme meters en/of electra telemetrie meters. Bij gas telemetrie meters is er een vertraging van 6 werkdagen, dit in verband met de verwerkingstijd van de meetdata bij de netbeheerder. Mocht de vertraging groter zijn dan zojuist aangegeven, neem dan contact met ons op. Uw slimme meter kan bijvoorbeeld in storing zijn.

## **Kan ik ook teruglevering zien op het portaal?**

Ja, ook teruglevering wordt meegenomen in de data van EnSights. Bij uw slimme meters ziet u zowel de geleverde als de teruggeleverde energie in het verbruiksoverzicht. Teruggeleverde energie wordt weergegeven als een negatief verbruik. Bij een telemetrie meter ziet u het gesaldeerde verbruik (levering minus teruglevering), deze kan dus zowel positief als negatief zijn.

## **Ik zie een negatief verbruik, hoe kan dat?**

Negatieve verbruiken worden veroorzaakt door teruglevering. Bij uw slimme meters ziet u zowel de geleverde als de teruggeleverde energie in het verbruiksoverzicht. Bij een telemetrie meter ziet u het gesaldeerde verbruik (levering minus teruglevering).

#### **Mijn data klopt niet, hoe kan dat?**

Heeft u een voorschot nota? Op uw voorschot nota wordt u een gelijk bedrag per maand afgerekend voor kleinverbruik aansluitingen, het EnSights portaal toont u actuele data en die data kan daarom afwijken van de data op uw voorschot nota.

Denkt u dat er iets anders aan de hand is? Neem dan contact met ons op via telefoonnummer +31 (0)900 567 0567 of per e-mail via [service.zakelijk@engie.com](mailto:support.zakelijk@engie.com)

#### **Ik mis een aansluiting, wat nu?**

U kunt zelf aansluitingen aan- en afmelden voor EnSights, mits ze door ENGIE Energie beleverd worden. Neem hiervoor contact met ons op via telefoonnummer +31 (0)900 567 0567 of per e-mail via [service.zakelijk@engie.com](mailto:support.zakelijk@engie.com)

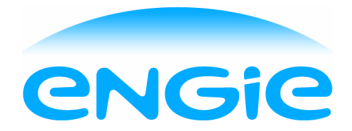

### **Hoe wordt mijn verwachte verbruik bepaald voor de budgetbewaking add on?**

Het verwachte verbruik wordt bepaald op basis van uw historische verbruik, hierbij is minimaal 3 maanden aan verbruiksdata benodigd, en wordt tot maximaal een half jaar terug gekeken.

Bij gas wordt voor elke weekdag o.b.v. deze historische data uitgerekend wat het gemiddelde verbruik is per uur. Vervolgens wordt rekening gehouden met de graaddagen van de toekomstige dag, kijkend naar dezelfde dag vorig jaar.

Bij elektriciteit wordt een gemiddeld verbruik per weekdag bepaald o.b.v. uw historische verbruiksdata.

#### **Inloggen / gebruikers**

#### **Hoe geef ik iemand anders toegang tot het portaal?**

U kunt zelf gebruikers toevoegen aan uw EnSights omgeving via "instellingen\Mijn gegevens\Gebruikers". Tevens kunt u bepalen of een gebruiker lees of schrijfrechten krijgt. Bij enkel leesrechten kunt u bepalen of een gebruiker alle groepen (van aansluitingen) mag inzien of alleen specifieke groepen. Meer informatie hierover is te vinden in de handleiding of instructievideo onder "EnSights Informatie\EnSights Help".

U dient zelf de inlognaam, welke gelijk is aan het e-mail adres, door te geven aan de gebruiker. Via de knop 'wachtwoord vergeten' op de inlogpagina van EnSights kan de nieuwe gebruiker zijn of haar wachtwoord aanmaken. Let op, het e-mail bericht dat hiervoor verstuurd wordt kan mogelijk per ongeluk in de spam inbox terecht komen.

#### **Ik kan niet meer inloggen, wat nu?**

Via 'wachtwoord vergeten' op de inlogpagina van EnSights kunt u uw wachtwoord wijzigen. Let op, de mail met uw wachtwoord kan per ongeluk in uw spam inbox terecht komen.

Kunt u hierna nog steeds niet inloggen? Neem dan contact op met ons via telefoonnummer +31 (0)900 567 0567 of per e-mail via [service.zakelijk@engie.com](mailto:support.zakelijk@engie.com)

#### **Hoe wijzig ik mijn wachtwoord?**

Via 'wachtwoord vergeten' op de inlogpagina van EnSights kunt u uw wachtwoord wijzigen. Let op, het email bericht dat hiervoor verstuurd wordt kan mogelijk per ongeluk in de spam inbox terecht komen.

#### **Abonnement: looptijd, add-on's en facturatie**

#### **Ontvang ik een aparte factuur voor EnSights?**

De kosten van EnSights staan vermeld op uw reguliere energie factuur.

#### **Wat is de opzegtermijn?**

EnSights is maandelijks opzegbaar. Opzegging gaat per de eerste van de maand met een opzegtermijn van één kalendermaand. Zegt u bijvoorbeeld op 19 april uw abonnement op, dan loopt uw EnSights abonnement tot 31 mei.

#### **Hoe lang heb ik na het afmelden nog toegang tot EnSights?**

Na afmelding voor de dienst EnSights heeft u nog twee maanden toegang tot het portaal.